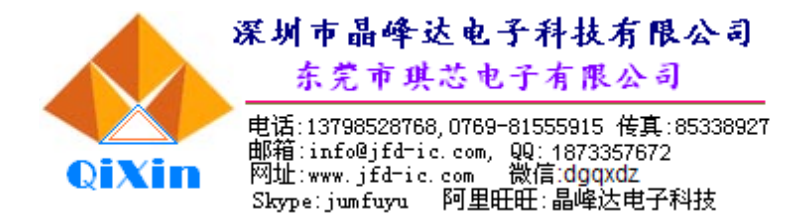

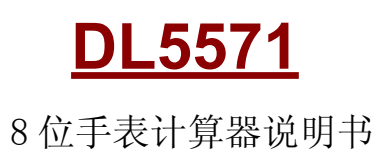

## 一、功能描述

- 1、时间:显示时分秒,12 小时制
- 2、日期:显示日月
- 3、计算器:8 位计算器 IC 1.5V供电
- 二、按键
	- [M/ADJ]:在计算状态下按此键可切回时间状态。在时间状态下做时间、日期切换键,显示 3 秒日 期自动切回时间。在设定"时"、"分"、"月"、"日"时,此键做前进键,按住可快进; 在设定"秒"时此键做归零键。
	- [SET]设定:时间状态为选择设定。
	- [CE]:计算器状态为清除最近输入的数值。
	- [ON/C]:在时间或日期状态下按下此键进入计算器状态。在计算器状态下,按下此键清除所有内 容,包括运算结果、过程等。
	- [+ × ÷]:数学符号 加、乘、除键。在时间/日期设置状态下,按[+]键可递增,按住该键可快速 递增调节;
	- [-]:数学符号 减键/负号键。在时间/日期设置状态下,按[-]键可递减,按住该键可快速递 减调节;
	- $[\sqrt{\phantom{a}}]$ : 开平方根。
	- [ % ]:百分比。
	- [→]:退位键。
	- [ · ]:小数点键。
	- $[0\sim9]$ : 数字  $0\sim9$  键。
	- [00]:按一下,同时出现 2 个"0"
	- [=]:等号键

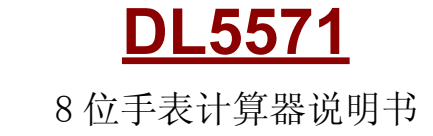

时间设定: 按下 SET 键先"秒"闪, 按 M/ADJ 归零; 如再按 SET "时"闪动, 按 M/ADJ

设定"时"; 如再按 SET "分"闪动, 按 M/ADJ 设定"分"。

如图 LCD 显示:AM 12:00 00 上午 12 时 00 分 00 秒

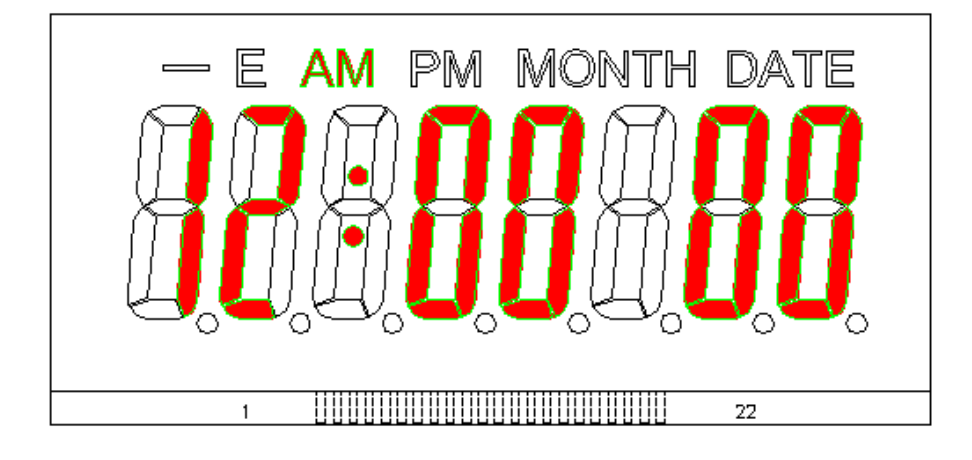

" " 闪动,按 M/ADJ " " SET" " MADJ " " 日期设定: 时间设定完成后再按下 SET 键先' " 闪, 按 M/ADJ 设定 "; 如再按 SET 图 LCD 显示: MONTH DATE 1-1 1月1日

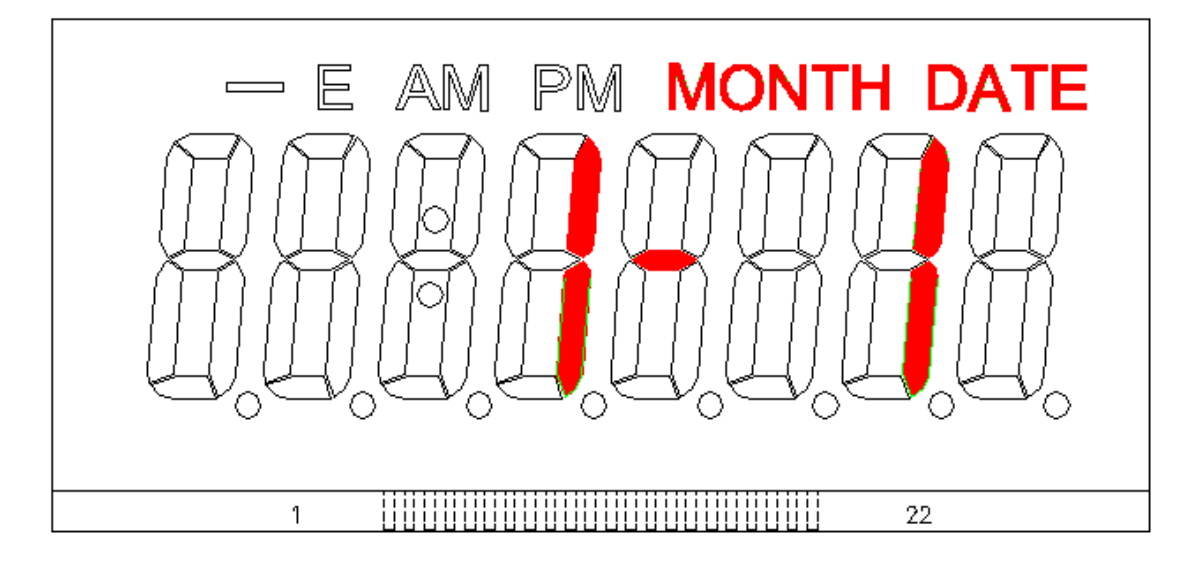

SET 设定流程: 秒 => 时 => 分 => \_ => 月 => 日 => 退出 (正常走时), 在设定状态下 30 秒

 $"$   $"$  i con 在时间或日期状态下按 ON/C 进入计算器, 在计算状态下如不操 M/ADJ 2-3 分钟自动 切回正常走时。

LCD VOLTAGE 3.0V, DUTY: 1/4, BIAS: 1/2

或VOLTAGE:4.5V, DUTY:1/4, BIAS:1/3

**SEGMENT** 

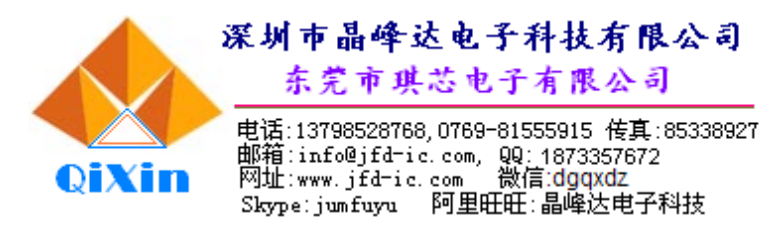

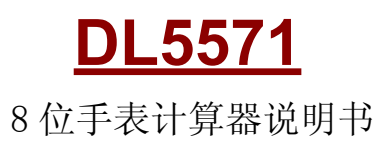

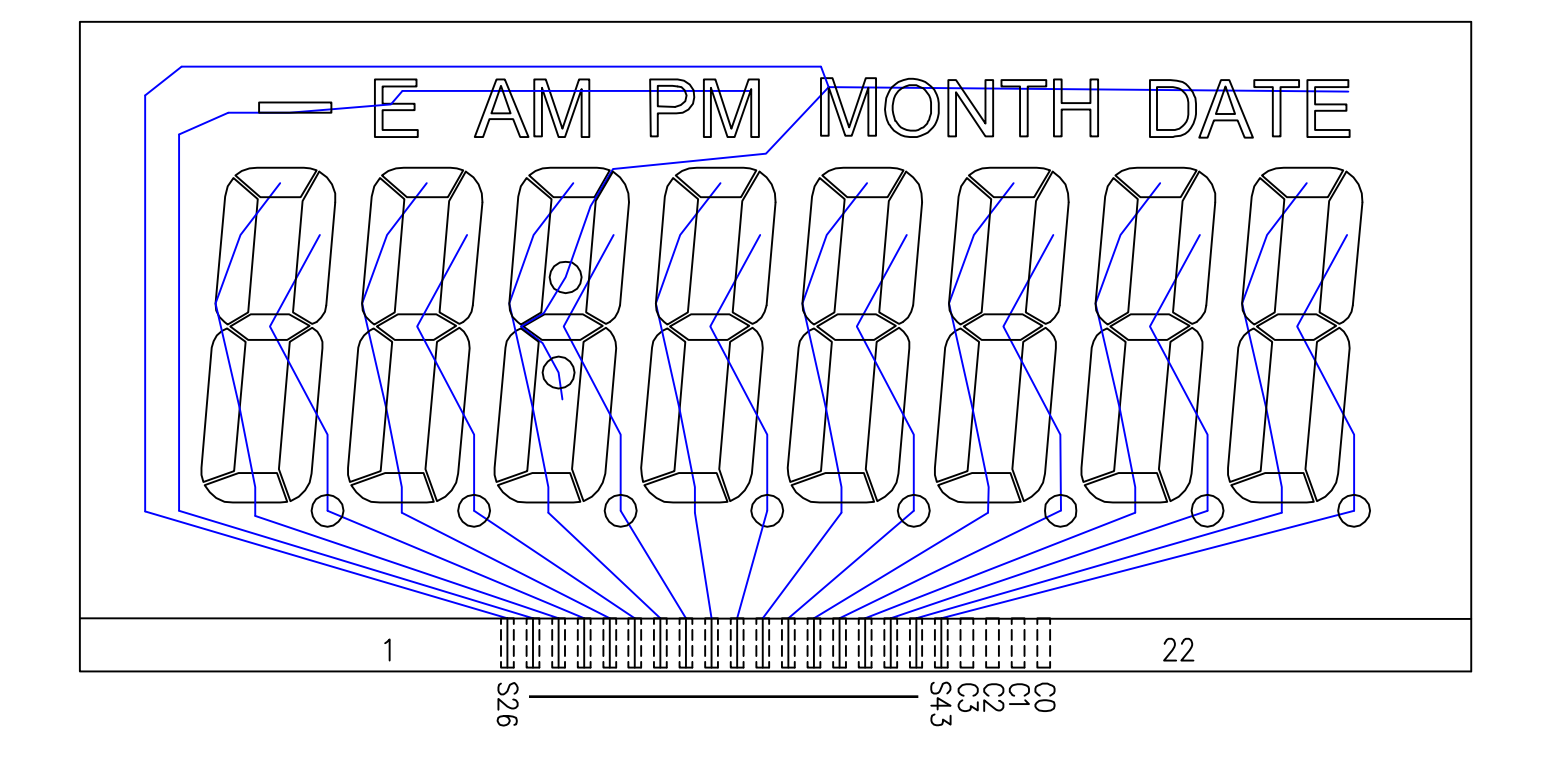

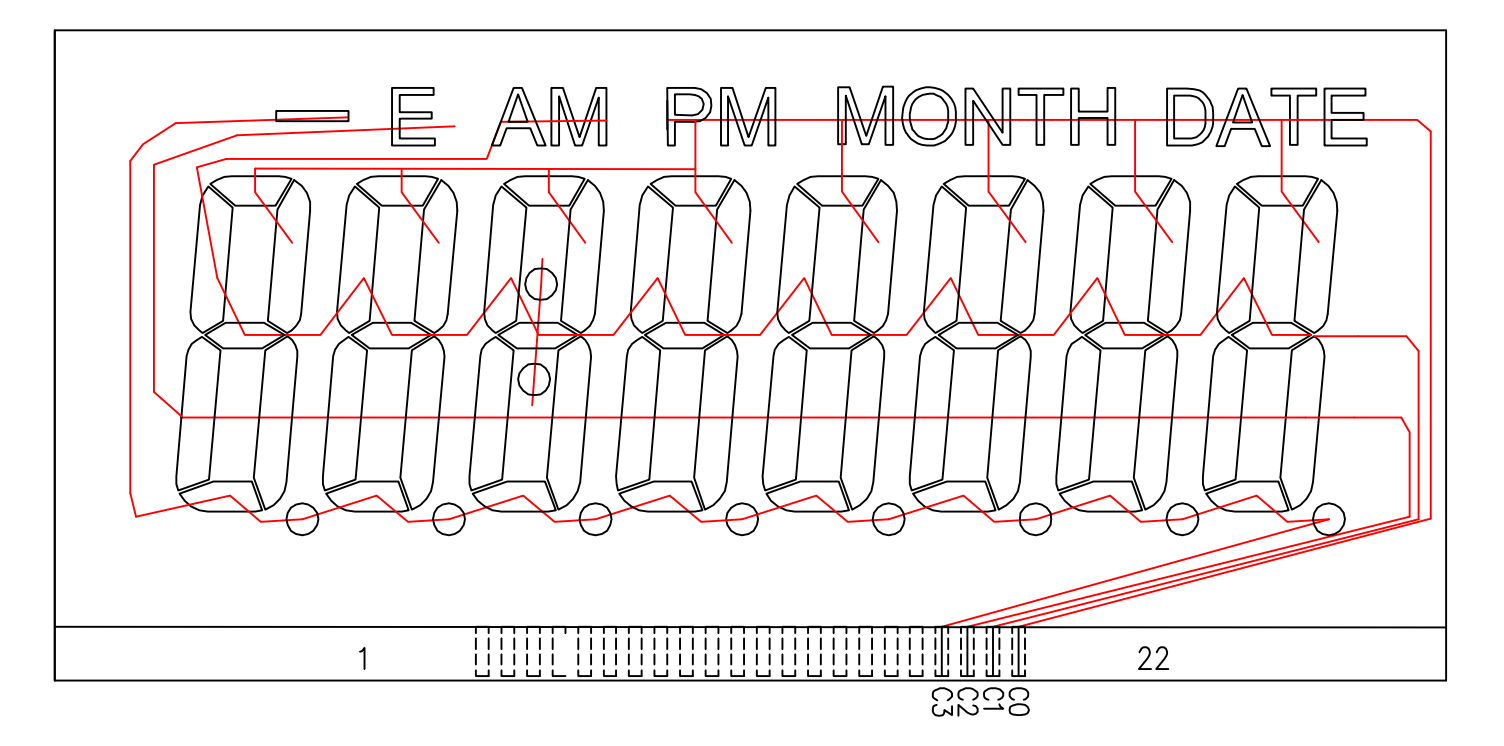

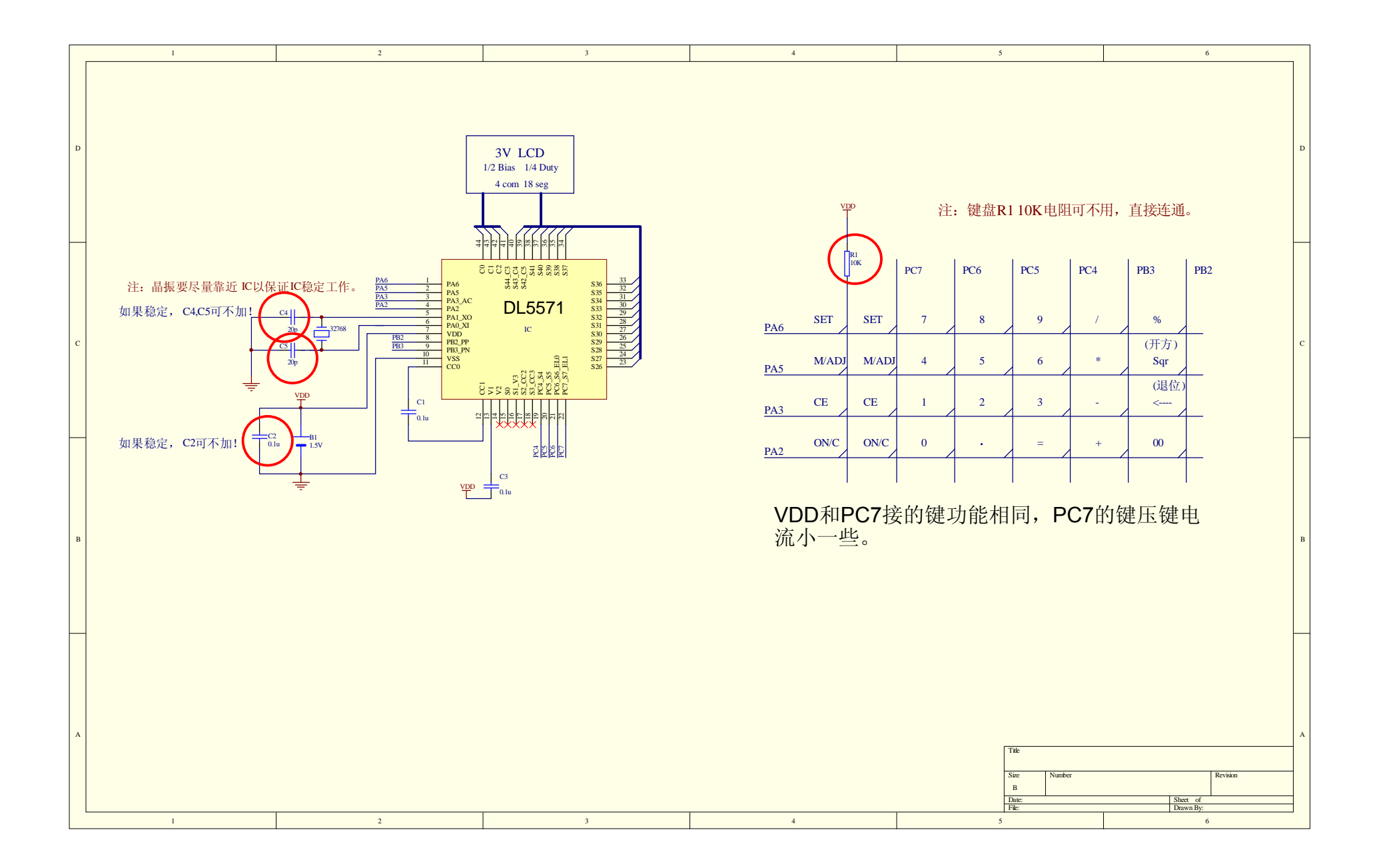

## PAD

## **Pad Assignment:**

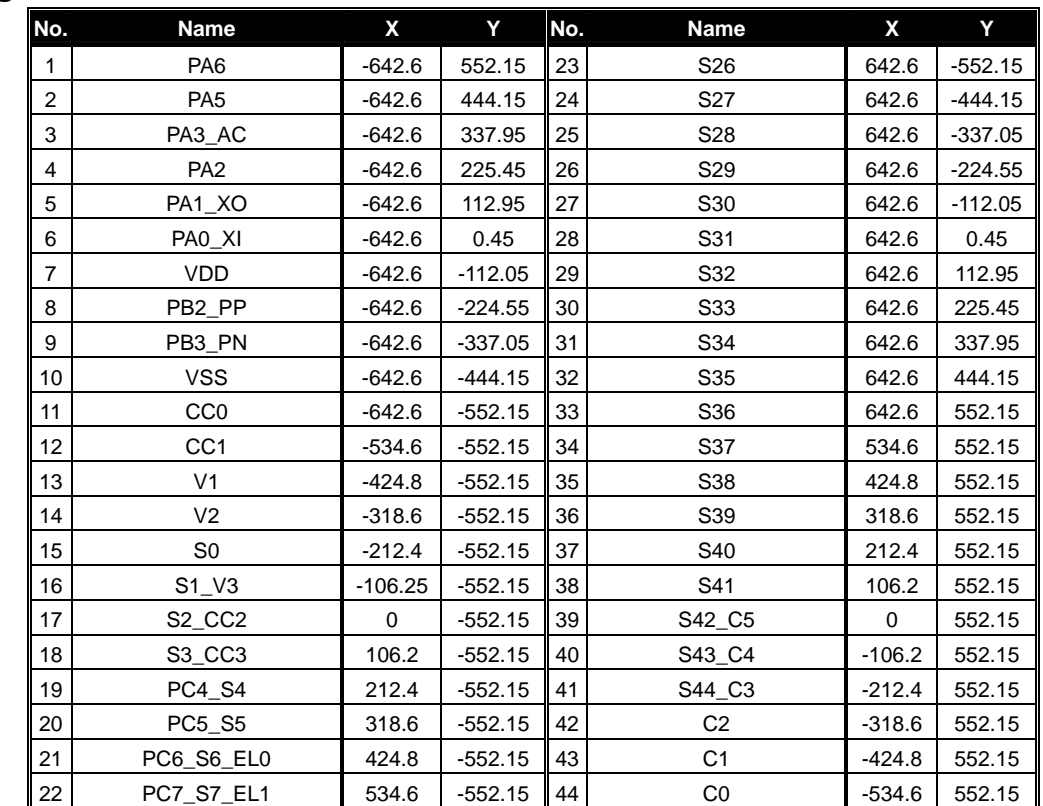

\*The IC substrate should be connected to Vss in the PCB layout artwork.

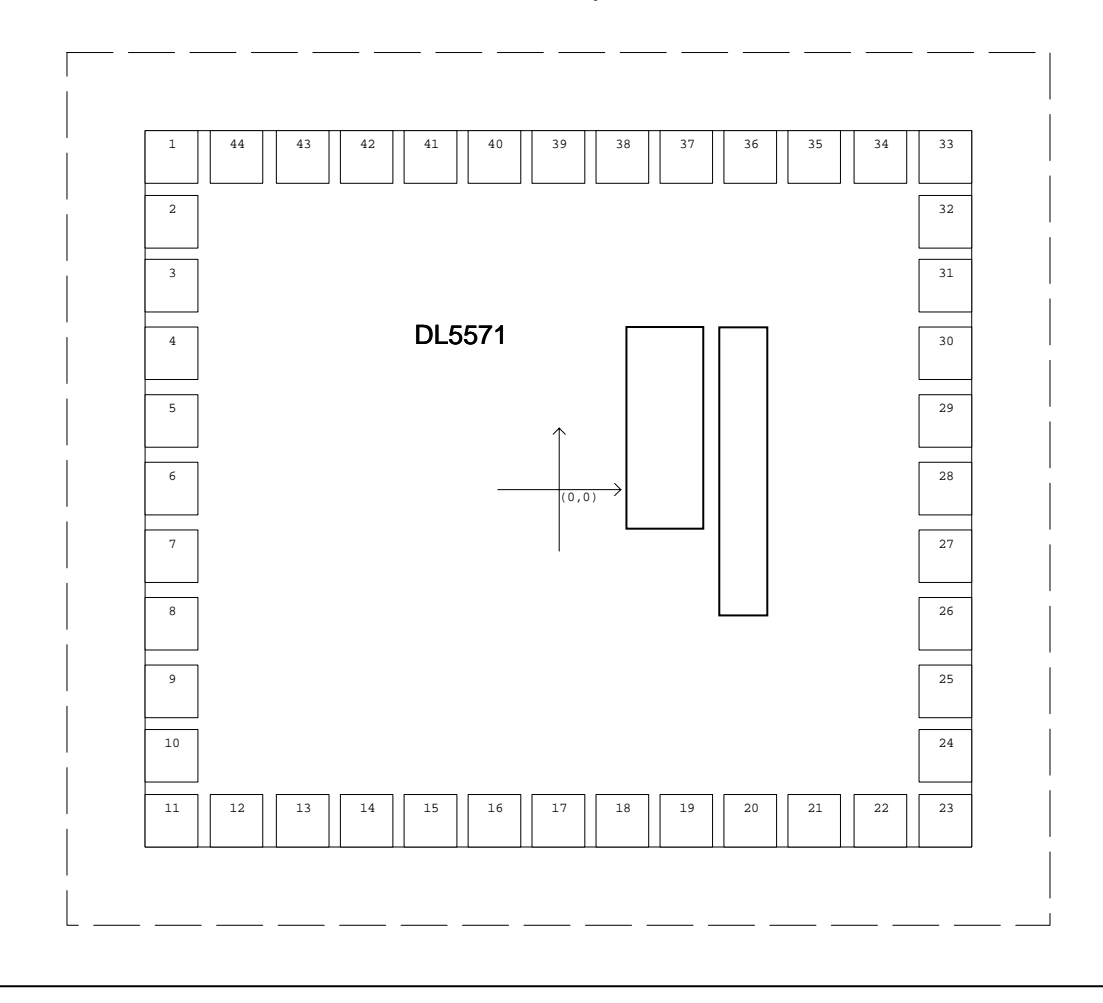